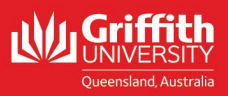

## Griffith **CREDENTIALS**

**HOW TO RUN ANALYTICS FOR YOUR DIGITAL BADGE** 

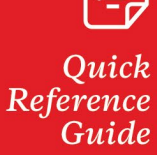

# Overview

This document will provide instructions on how to run analytics on digital badges. Digital badge analytics provide information on acceptance rates, pending rates and share rates. Understanding the analytics helps badge owners quantify the value of their credentials

**IMPORTANT NOTE:** Access to the analytics is provided on request. Badge owners (this is usually the person submitting the documentation for a credential) will receive access to their digital badge analytics on request. If access is required to a wider range of badges e.g. a particular collection of badges, a request must be submitted in writing from the approving authority e.g. Dean Learning and Teaching or Head of Element. The request must provide the reason this access is required. All access (except for badge issuers and administrators) is 'read-only'. Send requests for access to [credentials@griffith.edu.au.](mailto:credentials@griffith.edu.au)

It is the responsibility of the Approving Authority to update the Credentials team when a person with access no longer requires the access e.g. They have left the organisation or have moved to a different role etc.

### **Types of analytics**

**2**

 **The Acclaim platform provides three options for viewing analytics:**

**Dashboard Analytics** - provides a snapshot of analytics at the badge level across predefined date ranges or based on custom filtering options that you choose

**Summary Report** - allows you to create and export a CSV report that provides a high level of information with no earner data

**Detailed Report** - allows you to create and export a custom CSV report based on badge status, badge template or group of templates, and date **3** range. Detailed reports return analytics on email behaviour, account behaviour, and more

## **Dashboard Analytics**

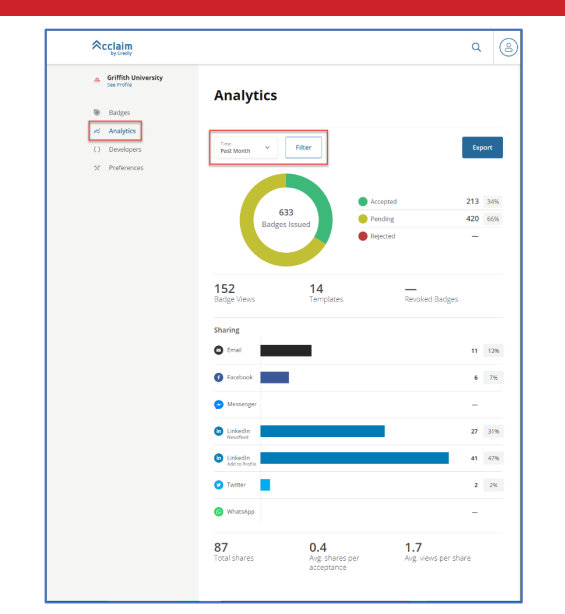

 **Analytics –** Access dashboard analytics by clicking '**Analytics**' from the left-side navigation panel **1**

**2** Dashboard – the dashboard provides a snapshot of the analytics at a badge/collection/organisational level (depending on your access) across predefined timeframes e.g. Past Month

 **Timeframe** – All data shown refers to the badges created during a specified timeframe

**3**

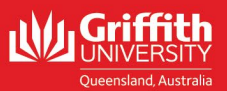

# Griffith **CREDENTIALS**

# **HOW TO RUN ANALYTICS FOR YOUR DIGITAL BADGE**

 $\triangle$ cclaim **a.** Griffith University Reference Guide

There are 3 sections to the Acclaim platform's analytics page

**Badge by status** – This tells you the number of badges issued, the number and percentage accepted, the number and percentage pending and the number rejected.

**2 General statistics** – This provides information on the number of views the badge has received, the number of badge templates (in a collection or overall) and the number of revoked badges

**Sharing** – This section shows you how your badge earners are sharing **3** their badges, which platform they are using and how many of your earners are sharing the badges. x

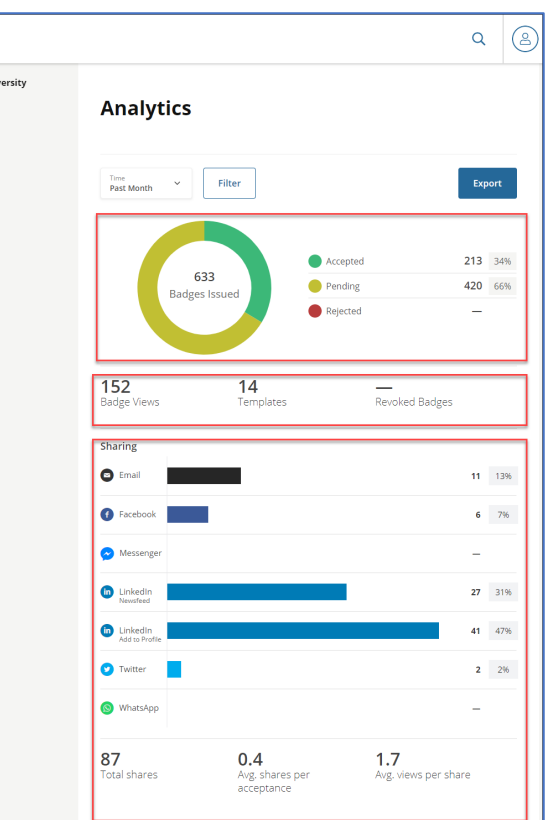

### **Applying filters**

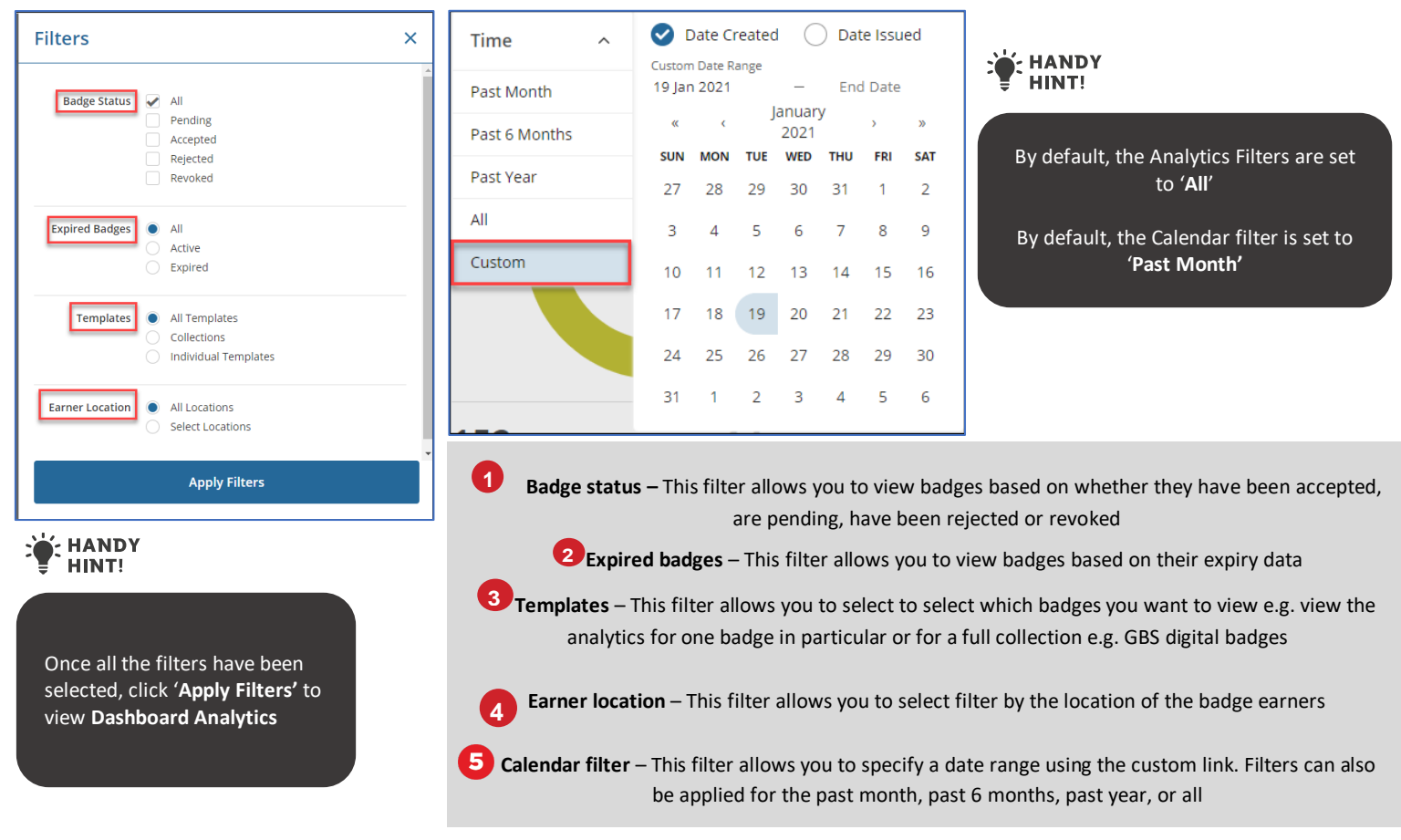

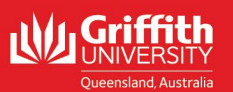

# Griffith **CREDENTIALS**

# **HOW TO RUN ANALYTICS FOR YOUR DIGITAL BADGE**

Reference Guide

### **Running a Summary report**

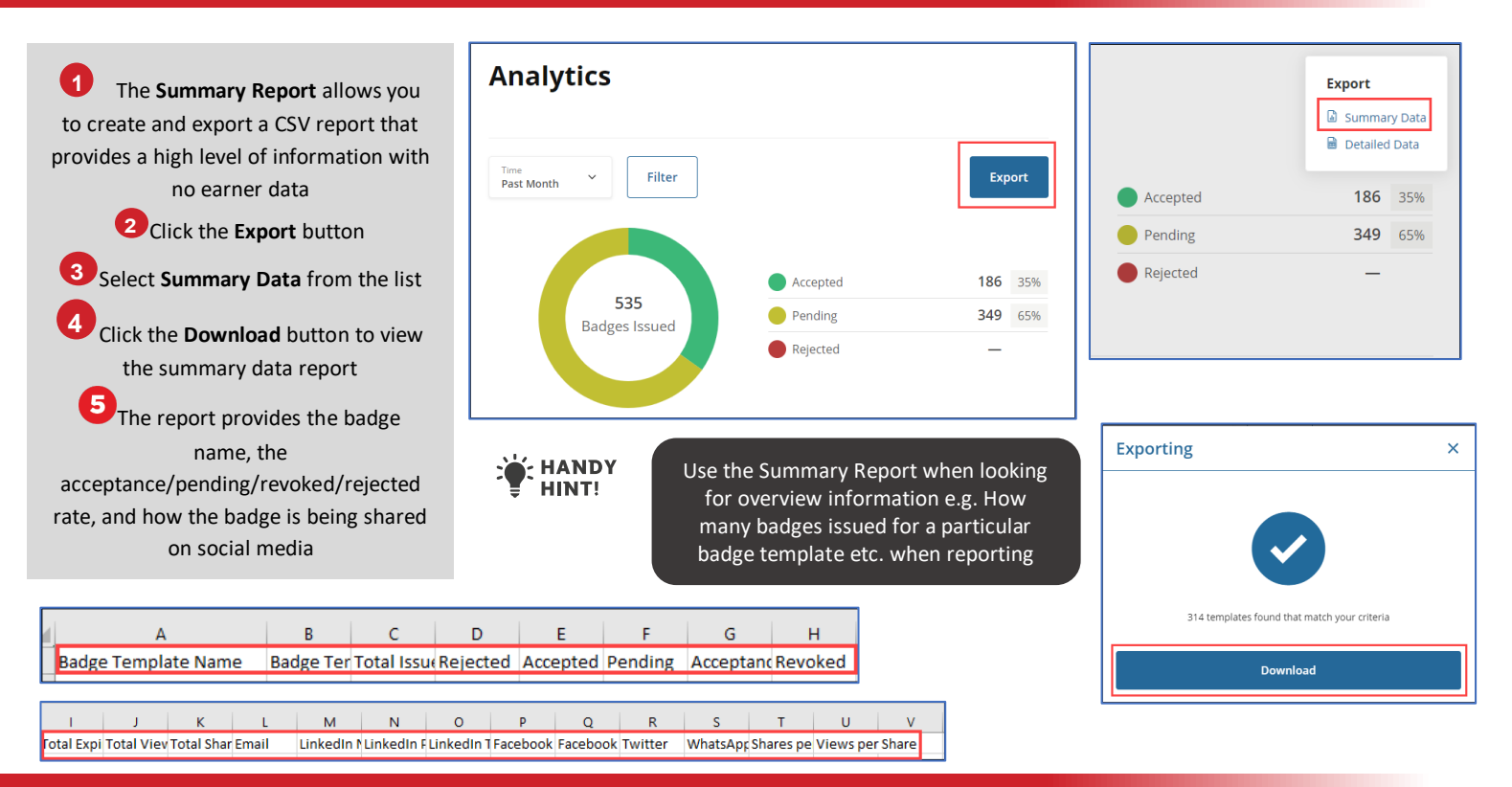

### **Running a Detailed report**

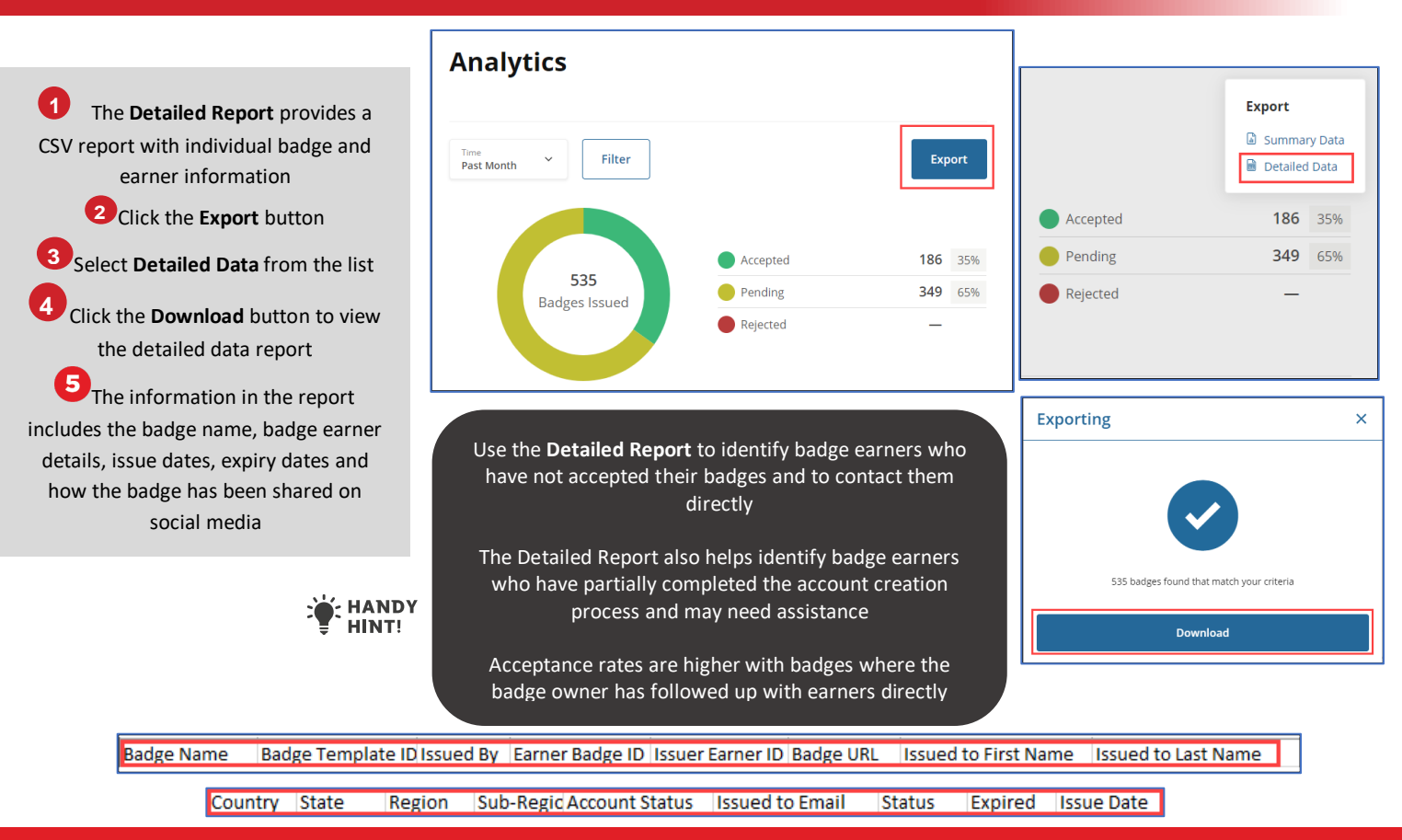

 $\%$  (07)3735 7792 griffith.edu.au/griffith-credentials **Contact Griffith Credentials**  $\Box$  credentials@griffith.edu.au

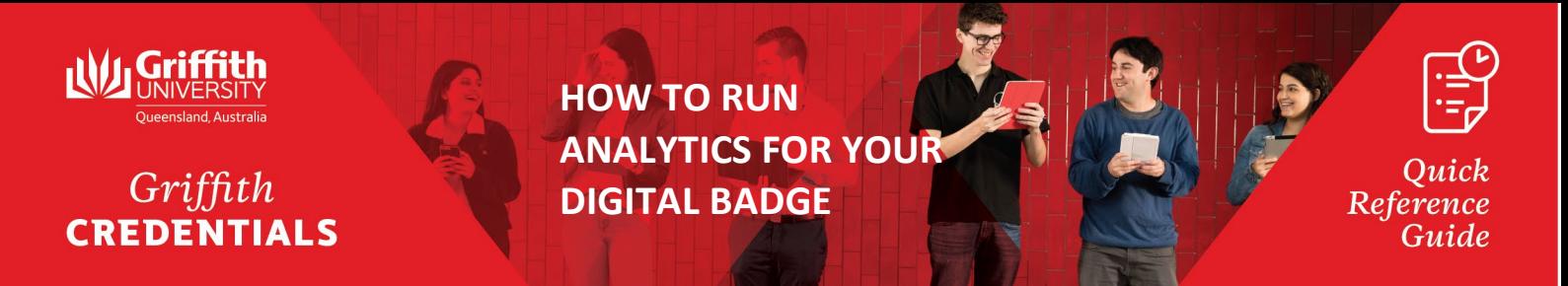

**Analysing your Detailed report**

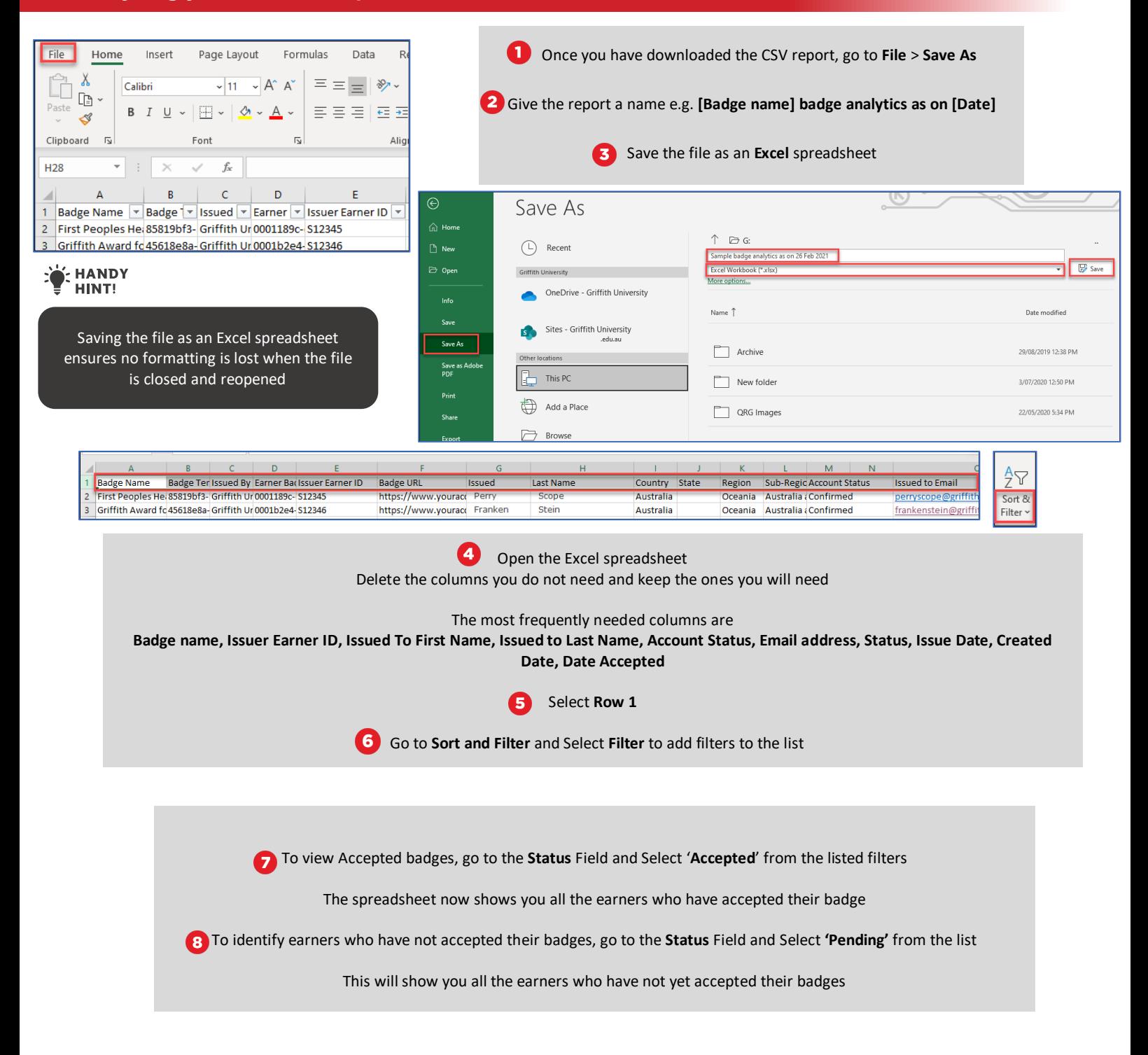

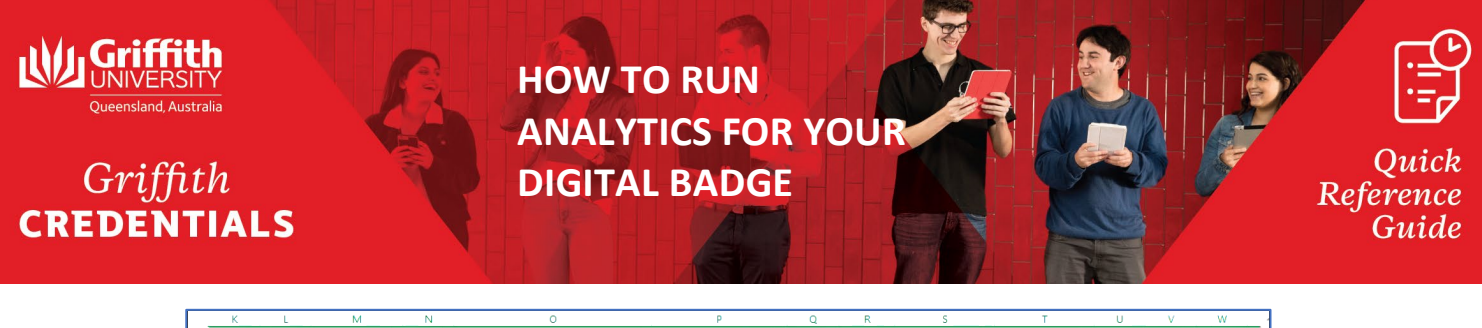

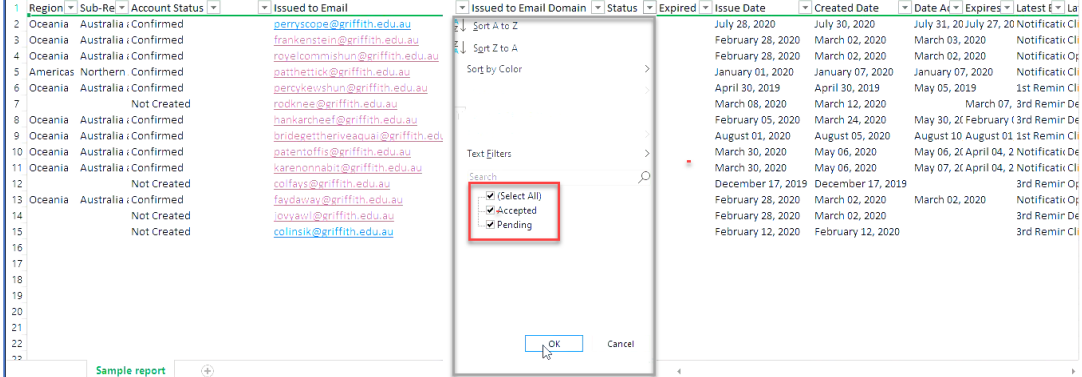

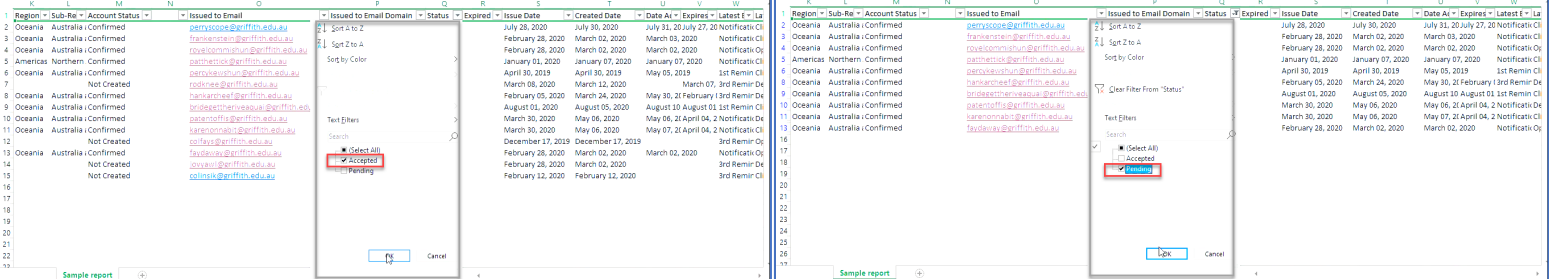

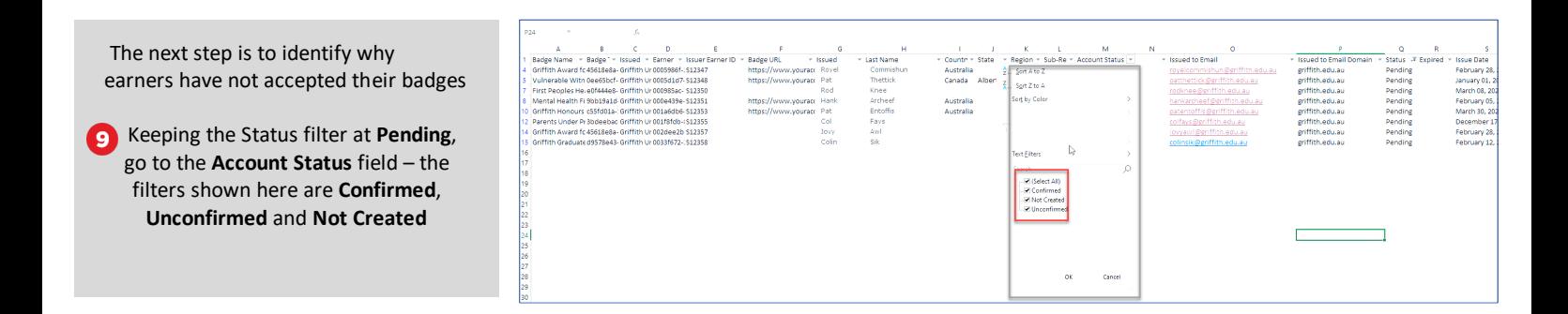

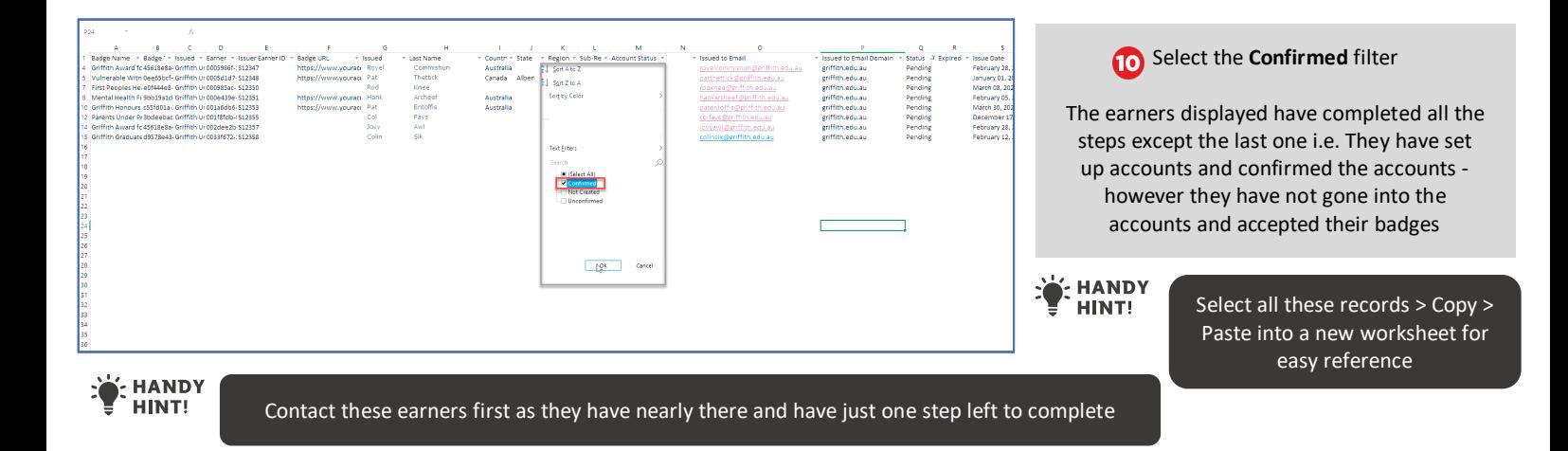

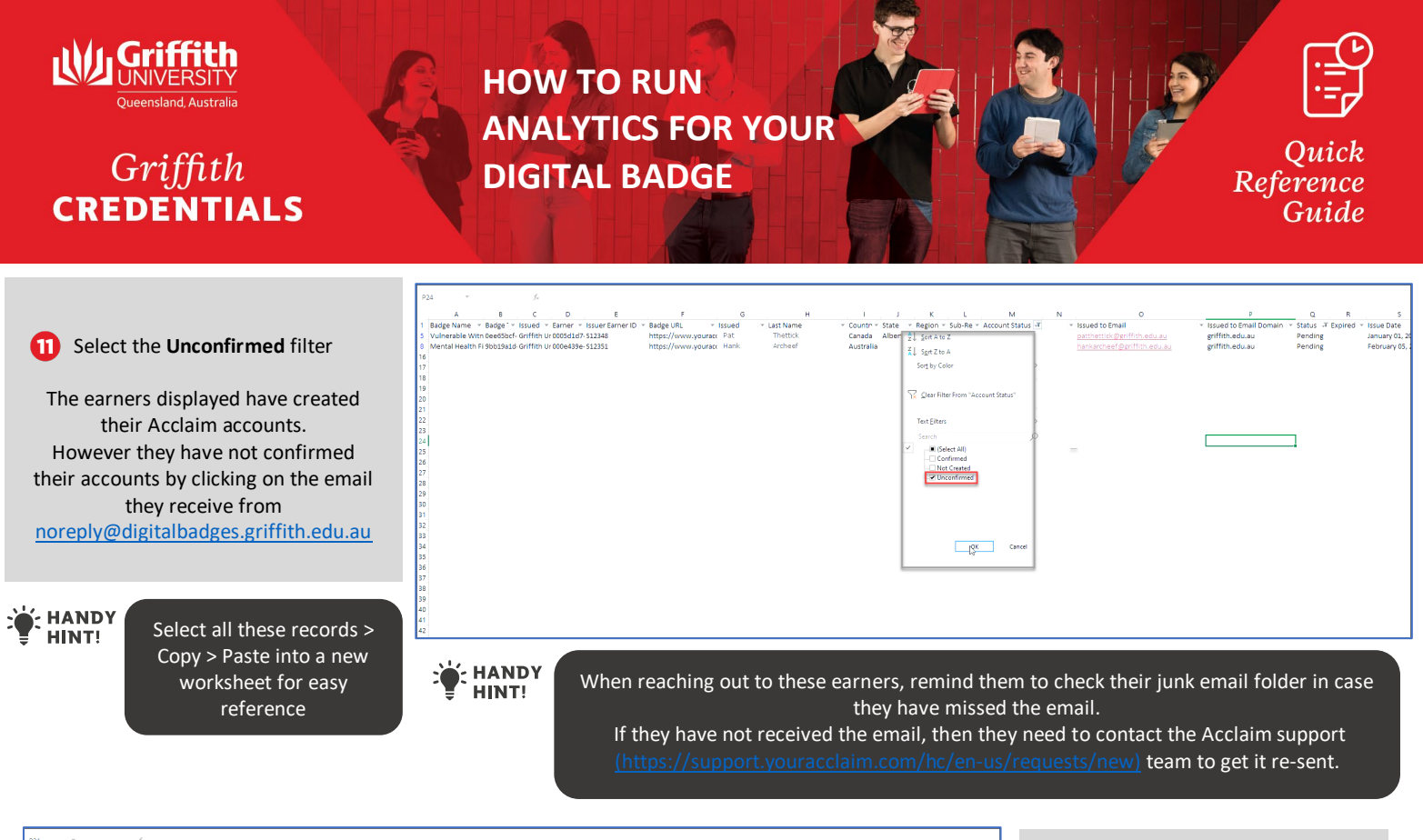

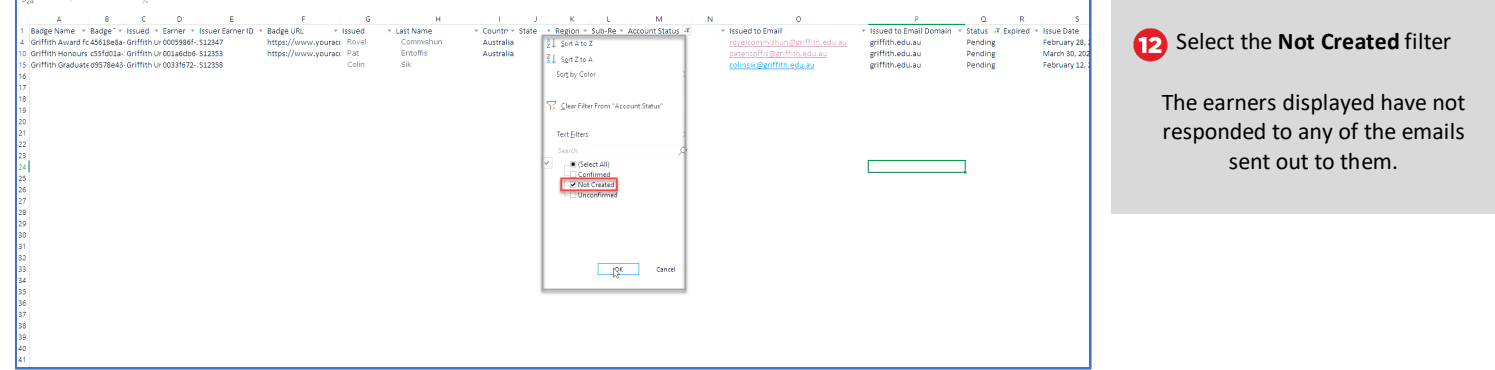

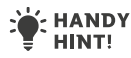

Often an email from the course convenor (or appropriate authority) reminding them that they have received a digital badge and to claim it, produces results as it lends a personal touch to the process (see sample email screenshot)

# DRAFT - Post Notification Email<br>Sent from Course Owner to Badge Earner

#### Subject Line: Don't forget to claim your (Badge name) badge

#### Dear [first name]

You haven't claimed your (Badge name) digital badge yet.

The <mark>(Badge name)</mark> digital badge will give you a digital, verifiable version of your<br>accomplishments through the Acclaim badging platform. This will allow you to showcase your<br>skills and capabilities to employers.

#### Share your achievement

You'll be able to manage your <mark>(Badge name)</mark> digital badge through your <u>Acclaim</u> account and<br>share your achievement on LinkedIn, Facebook and Twitter, over email or embedded in your<br>digital resume, personal website and em

Match your skills to live employment listings

Through your Acclaim account, you'll also have access to labour market insights derived from live job advertisements. You can search job listings based on the skills you've earned in your<br>(Badge name) award and see which employers are hiring, salary ranges and more.

#### What's next?

All you need to do is check your email for a notification from Acclaim asking you to claim your badge. Follow the instructions, set up your Account profile and claim your badge

For more information, visit griffith edu aufgriffith-credentials and if you have any queries or have<br>not received an email, please contact credentials@griffith.edu.au

We hope you take advantage of this new way to showcase your accomplishments and gain professional recognition through the Griffith Credentials digital badging program

[Course Owner (or appropriate authority)]

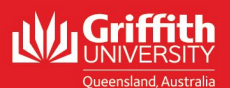

Griffith

**CREDENTIALS** 

# **HOW TO COMPLETE THE DIGITAL BADGE PLANNING TOOL**

Ouick Reference Guide

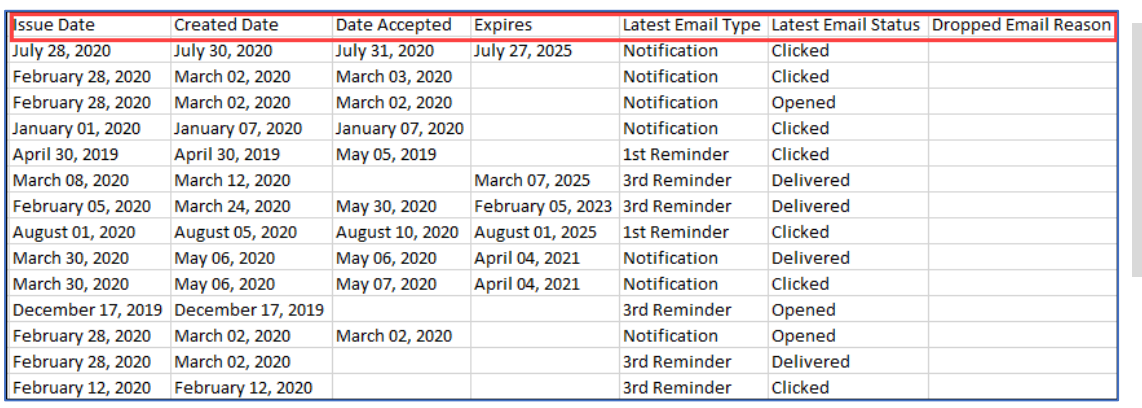

The detailed report also provides information on the badge **Issue Date**, **Created Date**, **Date Accepted**, **Expiry**, **Latest Email Type** sent, **Latest Email Status** and **Dropped Email Reason**

## **HANDY**

HINT!

In the case of bounced or dropped emails, it is best to find alternative email addresses for the earners. Once you have the new email address, contac[t Griffith Credentials](mailto:credentials@griffith.edu.au) and request for the email addresses to be updated and notifications to be re-sent

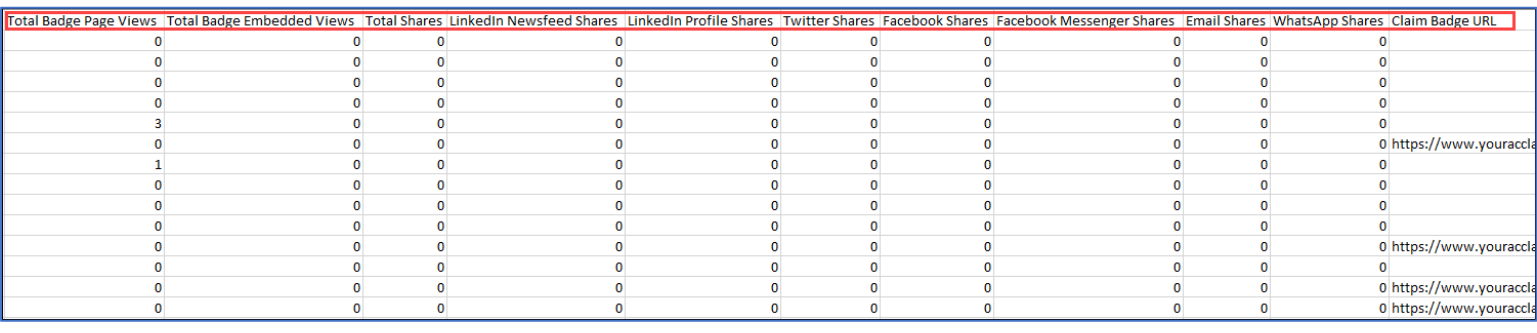

14 The report also shows how earners are sharing the badges with their networks, the platforms they are using and the number of times their shared badge has been viewed (**Total Badge Page Views**, **Total Badge Embedded Views**, **Total Shares**, **LinkedIn Newsfeed Shares**, **LinkedIn Profile Shares**, **Twitter Shares, Facebook Shares**, **Email Shares**, **WhatsApp Shares**)

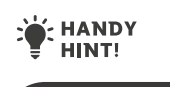

If you have any queries regarding access to digital badge analytics, please contact